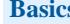

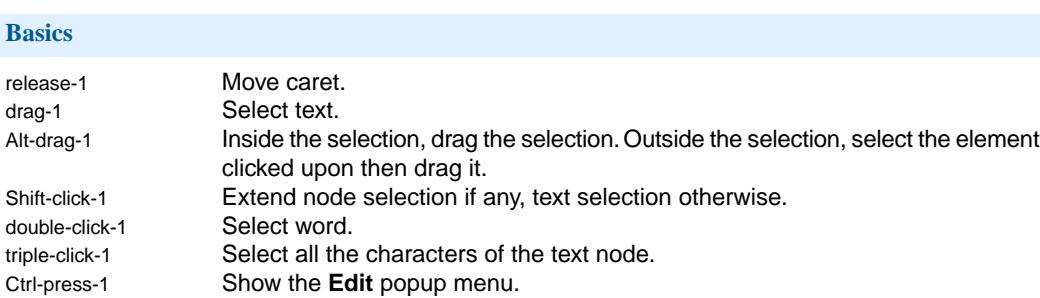

Drop If the data being dropped is an URL or an absolute filename, then open the corresponding document. Otherwise, unless the drop target implements a specific behavior (e.g. an external link element), display a popup menu allowing to copy or move the data being dropped. RIGHT Move caret to following character. LEFT Move caret to preceding character. DOWN Move caret to following line. UP Move caret to preceding line. END Move caret to end of line. HOME Move caret to beginning of line. Cmd-RIGHT Move caret to following word. Cmd-LEFT Move caret to preceding word. TAB **XXX** Move caret to following text node. Shift-TAB Move caret to preceding text node. Shift-RIGHT Extend text selection to following character. Shift-LEFT Extend text selection to preceding character. Shift-DOWN Extend text selection to following line. Shift-UP Extend text selection to preceding line. Shift-END Extend text selection to end of line. Shift-HOME Extend text selection to beginning of line. Cmd+Shift-RIGHT Extend text selection to following word.

Cmd+Shift-LEFT Extend text selection to preceding word. Ctrl-TAB Insert a tab character if the element preserves space characters. Otherwise, no effect. ENTER Insert a newline character if the element preserves space characters. Otherwise, no effect.

## Ctrl-SPACE **Analy** lnsert non-breaking space. DELETE Delete selection if any, character following caret otherwise. BACK\_SPACE Delete selection if any, character preceding caret otherwise. Cmd-DELETE Delete selection if any, word following caret otherwise. Cmd-BACK SPACE Delete selection if any, word preceding caret otherwise.

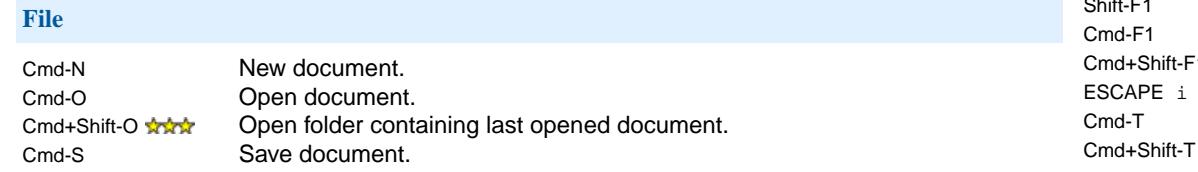

Cmd-P Print document. Cmd-Q Quit XML mind XML Editor.

## **Select**

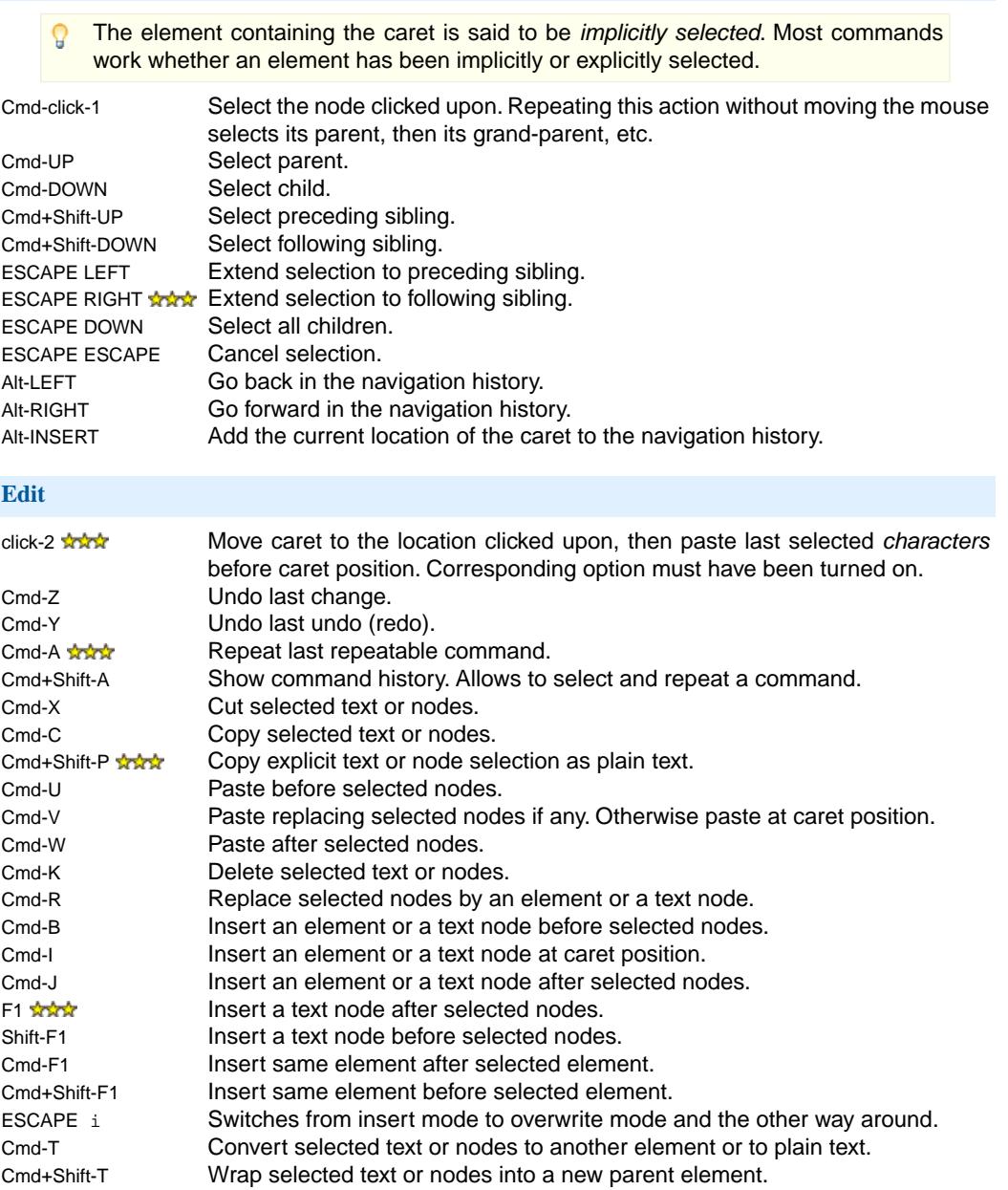

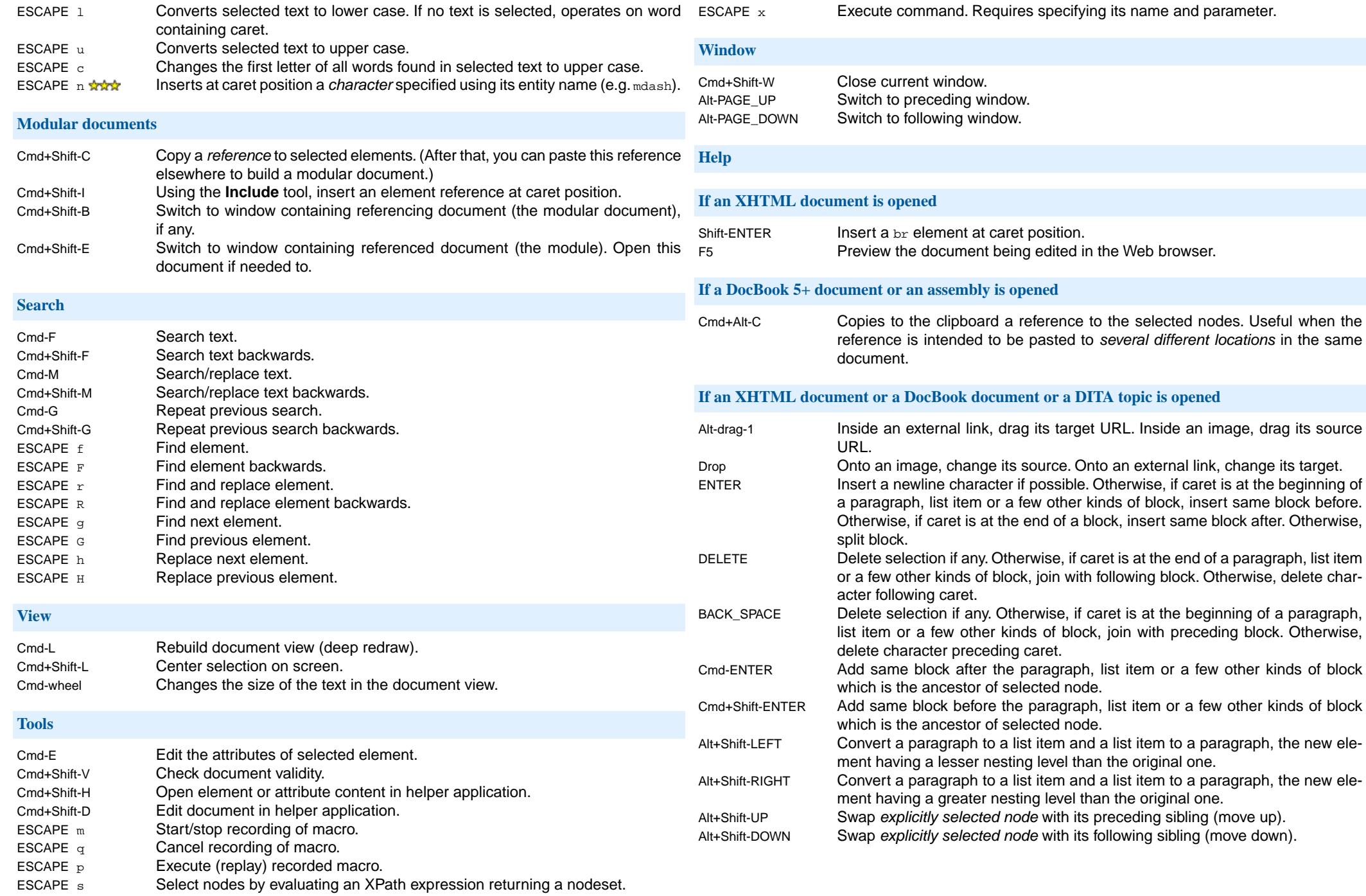